## A quick guide to making payments. **MAKING FREE PAYMENTS**

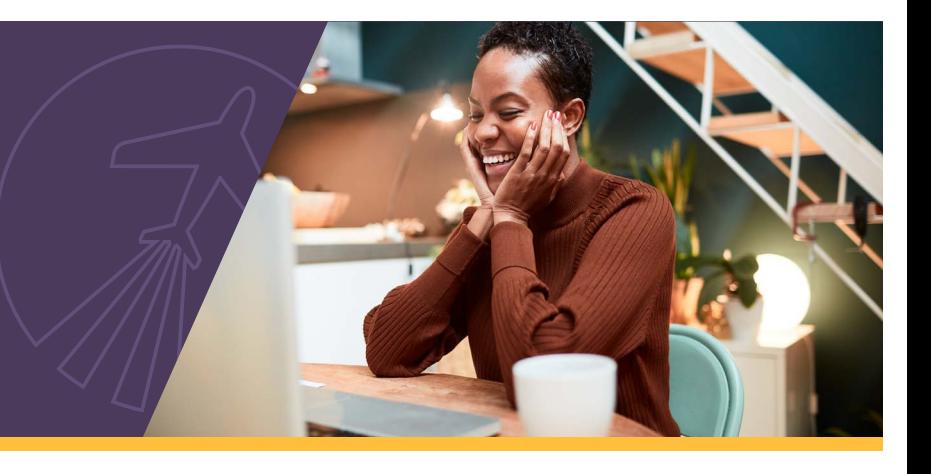

Whether it's your electric bill, credit card, or General Electric Credit Union (GECU) loan, we have free payment methods to help you pay bills on time, every time! Use this guide to make managing all your bills a little easier.

## **Making a GECU loan payment for free:**

The chart below shows two completely free ways to make your monthly payment using [Online Banking](https://www.gecreditunion.org/home/manage-accounts/online-banking) or our <u>mobile app</u>.<sup>\*</sup>

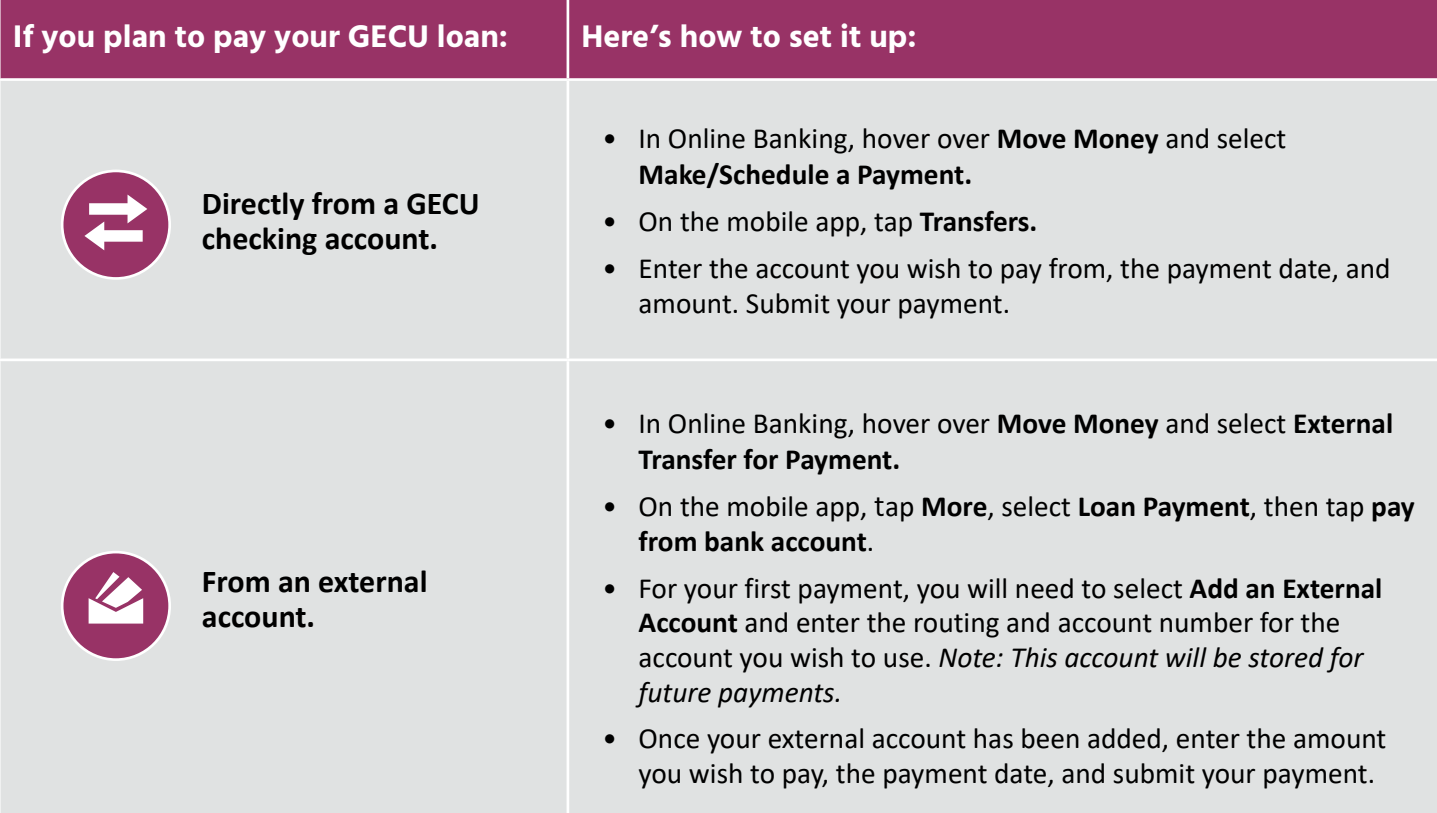

**Tip:** Make payments recurring within Online Banking or our mobile app when you select the box next to **Repeat**  before continuing your payment.

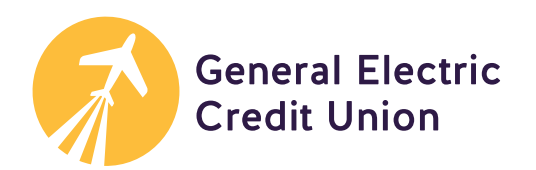

**To learn how to pay your GECU credit card and other everyday bills, go to page 2.** 

## **Making a GECU credit card payment for free:**

The chart below shows two easy ways to make your monthly payment using Online Banking or our mobile app. Make your payment from a GECU checking account or pay from an external account (any non-GECU bank account).

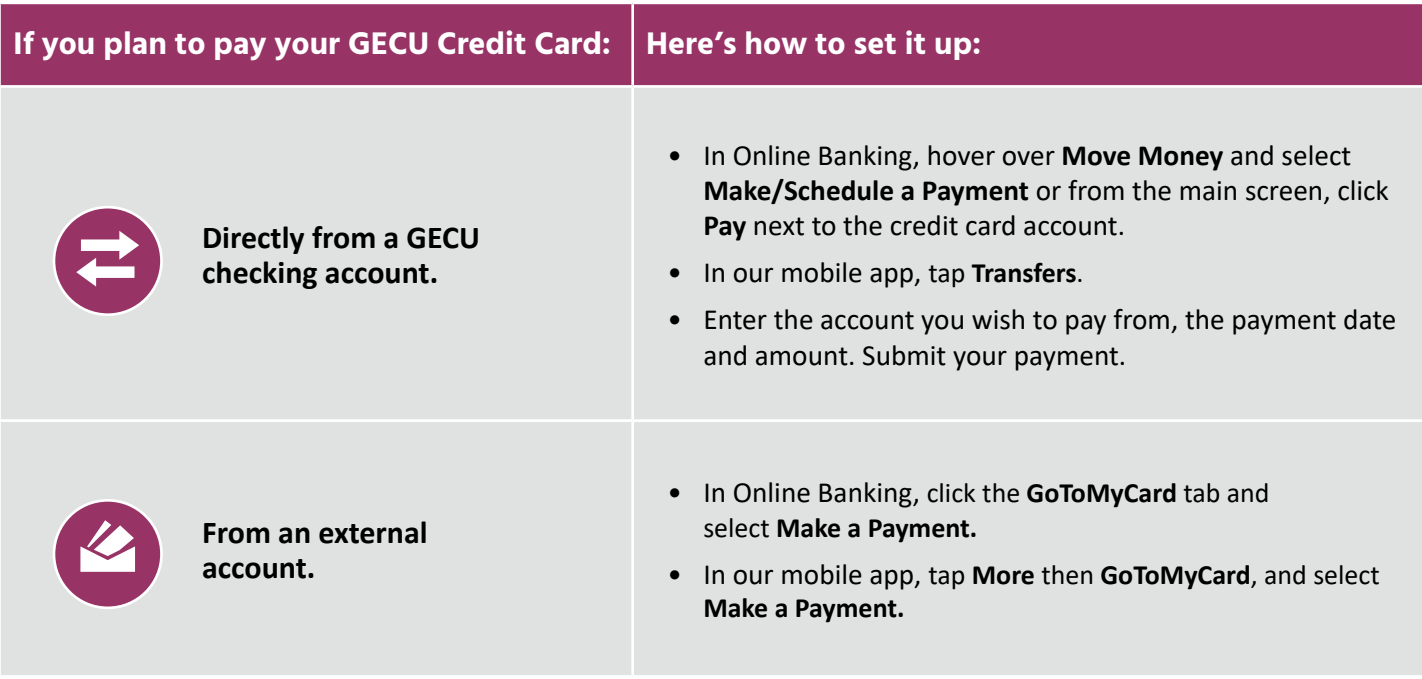

## **Paying everyday bills with your GECU checking account for free:**

If you have a GECU checking account, you can use [Bill Pay](https://www.gecreditunion.org/home/manage-accounts/web-billpay) to receive and pay electronic versions of your bills (e.g. utilities, subscriptions, insurance, credit cards frm other financial institutions, etc.) and manage all of them securely, in one place, in Online Banking or our mobile app. Have a GECU Health Savings Account (HSA)? You can also use Bill Pay to pay medical bills.

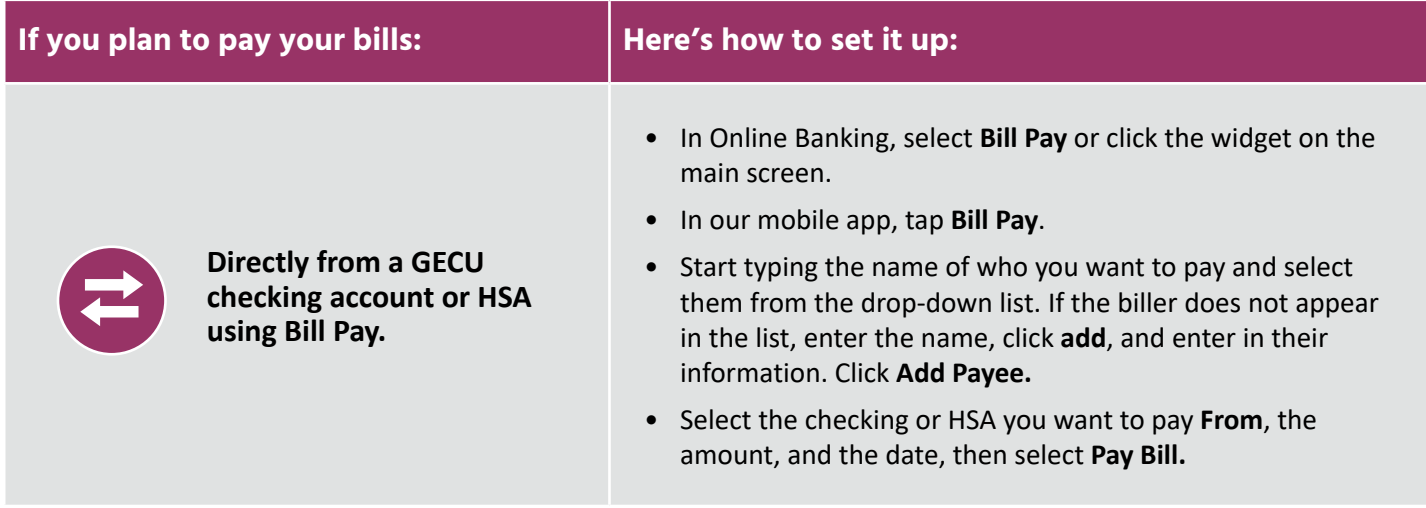

**Member eligibility required. Visit: gecreditunion.org/membership for details.** \*Online Banking and our mobile app are free to use; however, message and data rates may apply. Contact your service provider for details.

KH9/20 *2 of 2*

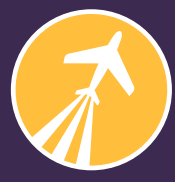